## **vServer / Root Server Subdomain anlegen/löschen**

Loggen Sie sich in Ihren Confixx-Account ein und klicken Sie auf "Domains".

Seite 1 / 3 **(c) 2021 Greatnet.de GmbH <support@greatnet.de> | 22.10.2021 18:32** URL: https://faq.greatnet.de/index.php?action=artikel&cat=4&id=65&artlang=de

## **vServer / Root Server**

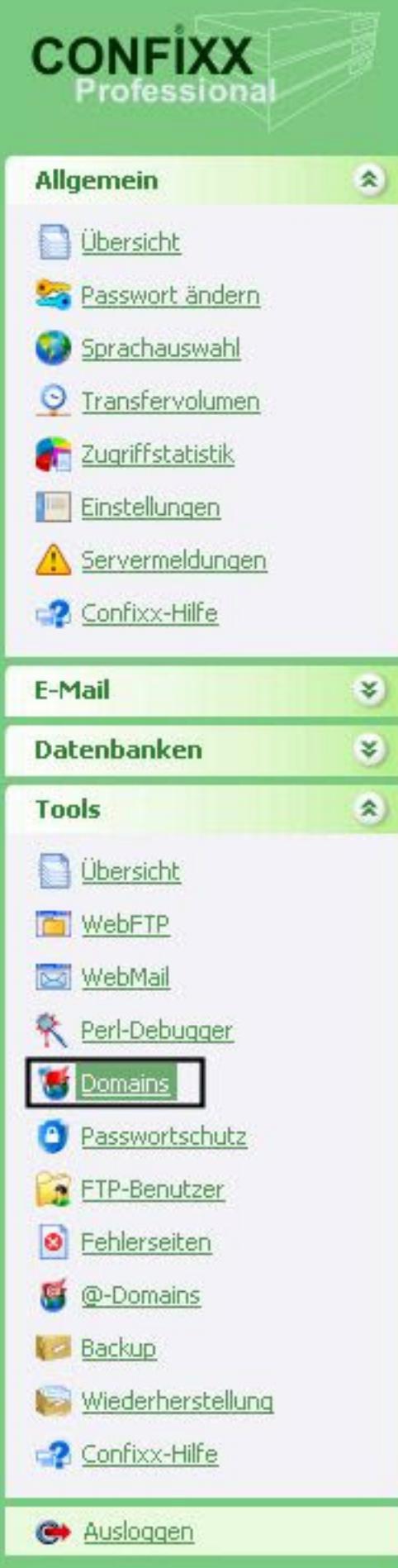

Seite 2 / 3 **(c) 2021 Greatnet.de GmbH <support@greatnet.de> | 22.10.2021 18:32** [URL: https://faq.greatnet.de/index.php?action=artikel&cat=4&id=65&artlang=de](https://faq.greatnet.de/index.php?action=artikel&cat=4&id=65&artlang=de)

## **vServer / Root Server**

Im ersten Eingabefeld geben Sie die gewünschte Sub-Domain an. Anschließend wählen Sie - sofern Sie mehrere Domains haben - die Domain aus, unter der die Sub-Domain erstellt werden soll. Nachdem Sie den Ziel-Pfad oder die Ziel-Internetadresse eingegeben haben, bestätigen Sie mit einem Klick auf 'Speichern'. Bitte beachten Sie, dass der Ziel-Pfad beim Anlegen bereits existieren muss.

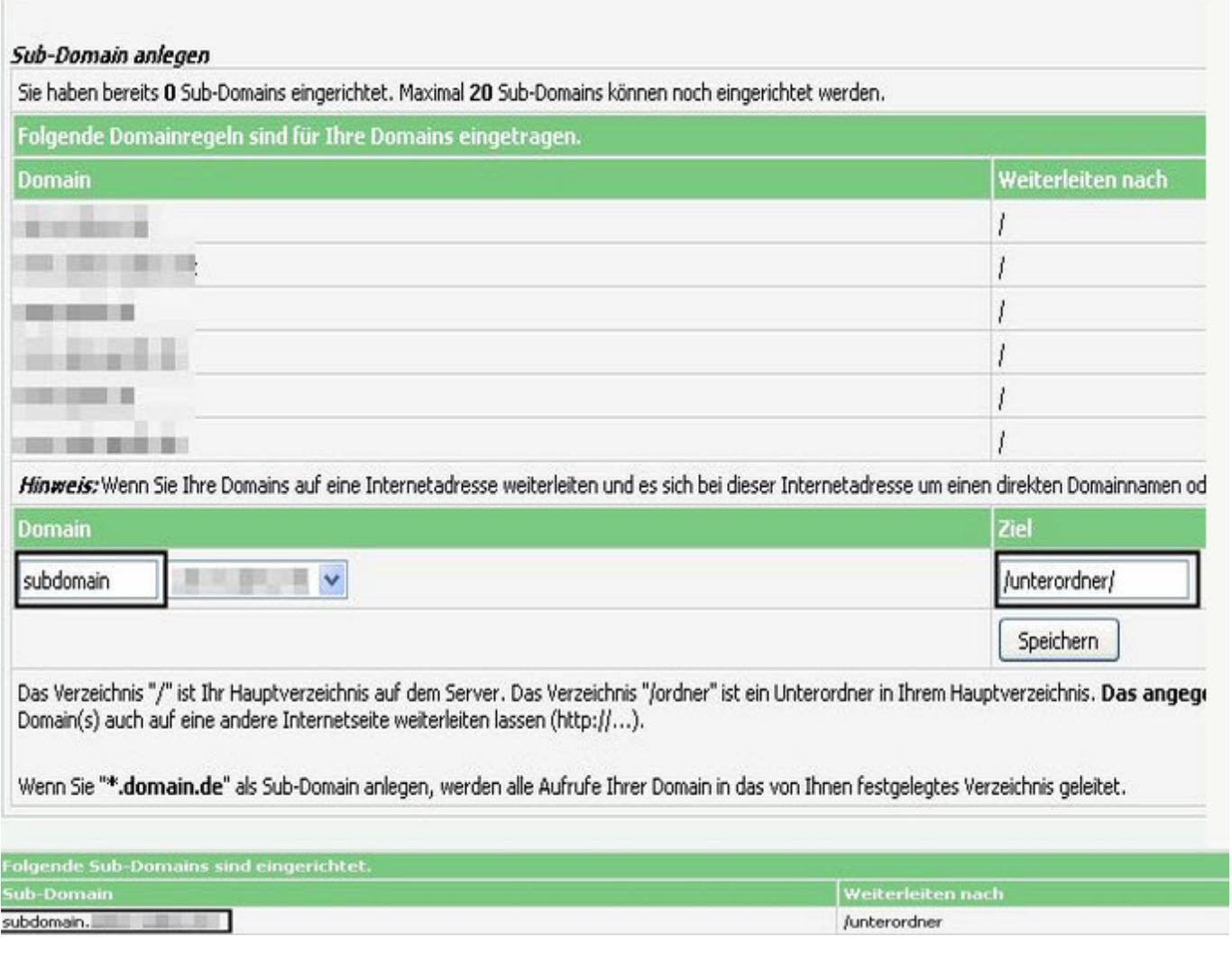

## **Subdomain löschen**

Durch einen Klick auf 'löschen' in der Liste Ihrer Sub-Domains wird die Subdomain wieder entfernt. Eindeutige ID: #1064 Verfasser: Greatnet Letzte Änderung: 2015-05-08 16:30